Crésus Comptabilité

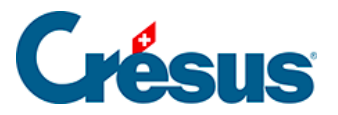

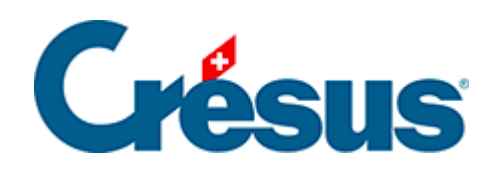

## **Crésus Comptabilité**

## [4.2.4 - Supprimer un compte](#page-2-0)

<span id="page-2-0"></span>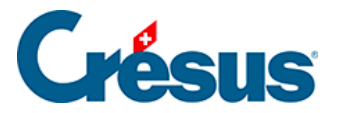

## **4.2.4 - Supprimer un compte**

Pour supprimer un compte (par exemple quand vous avez introduit un compte de manière erronée), utilisez l'outil gomme : cliquez sur l'icône ou exécutez la commande Outils – Gomme, puis cliquez avec la souris qui s'est transformée en gomme sur le compte que vous désirez supprimer. Un dialogue vous demande de confirmer votre intention. Il est impossible de supprimer un compte qui est utilisé dans une écriture.

Une solution alternative consiste à cliquer sur le compte à supprimer avec le bouton de droite de la souris et à utiliser la commande Supprimer du menu (§5.3 L'utilisation de la souris).